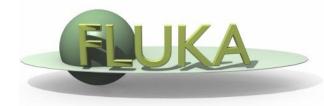

## Exercise 3: Geometry

Beginners' FLUKA Course

## Exercise 3: Geometry

download the solution of ex2.inp from the website into a new ex3 directory and rename it to ex3.inp

open it using FLAIR

replace the cylinder with an infinite one

use a ZCC body for the cylinder

use two XYP planes, at z=0. and z=10.cm, to cut it re-define the regions TARGET and VAC

run

## Exercise 3: Geometry

- segment the target into three pieces by two transverse cuts first segment: from z=0. to z=1.cm (new XYP needed) second segment: from z=1.cm to z=2.cm (new XYP needed) third segment: from z=2.cm to z=10.cm (no further bodies needed) define the 3 target regions assign them water, ALUMINUM (pre-def), and LEAD (pre-def)
- activate the geometry debugging with a 1mm grid (without FLAIR) from (x,y,z)=(-6.,0.,-6.) to (x,y,z)=(6.,0.,11.)

see in the manual the GEOEND card

run, search for *Geometry debugging* in the .out file, and enjoy the lack of errors

perform the same operation by the dedicated FLAIR Process/Debug frame